# **Desenvolvimento de um Aplicativo para Auxiliar Pessoas com Deficiência Visual nas Medidas de Massa em Aulas de Química Experimental**

**Daniela Carvalho Ferraz Nolasco Neves<sup>1</sup> , Bruno Feres de Souza<sup>1</sup> , Wener Borges de Sampaio<sup>1</sup> , Maira Silva Ferreira<sup>2</sup>**

<sup>1</sup>Coordenação de Engenharia da Computação Universidade Federal do Maranhão (UFMA) – São Luís, MA – Brazil

<sup>2</sup>Coordenação de Ciência e Tecnologia Universidade Federal do Maranhão (UFMA) – São Luís, MA – Brazil

daniela.czarref@gmail.com, {bruno.feres,wener.sampaio,maira.ferreira}@ufma.br

*Abstract. Several experiments in practical chemistry classes depend on the mass measurement of substances. Performing this measurement using the balance is a frequent, important and indispensable procedure when performing experiments. In this work we aimed to develop an application that perform image processing and the reading of the emitted characters from an analytical balance in real time in order to inform the user the mean and standard deviation of the data output, as well as provide a calculator operated by the user's voice commands. It is thus proposed to use the application as an assistive technology for inclusion and autonomy of students with visual impairment in Experimental Chemistry classes.*

*Resumo. Diversos experimentos nas aulas práticas de química dependem da medida de massa das substâncias. A realização desta medida utilizando a balança é procedimento frequente, importante e indispensável na execução de experimentos. Neste trabalho, buscou-se desenvolver um aplicativo que realize o processamento de imagens e leitura dos caracteres emitidos de uma balança analítica em tempo real, a fim de informar ao usuário a média e o desvio padrão dos dados emitidos, assim como fornecer uma calculadora operada por comandos de voz do usuário. Propõe-se desta forma o uso do aplicativo como uma tecnologia assistiva para inclusão e autonomia de alunos com deficiência visual em aulas de Química Experimental.*

# **1. Introdução**

Segundo a Organização Mundial da Saúde (OMS), estima-se que aproximadamente 1,3 bilhões de pessoas vivam com algum tipo de deficiência visual (DV) no mundo [OMS 2018]. No Brasil, o Programa Nacional de Saúde (PNS) investigou as deficiências da população e concluiu que a deficiência visual é a mais representativa dentre as identificadas. Outro dado importante é que 16,0% das pessoas com deficiência visual apresentam um grau intenso ou muito intenso de limitações, ou não conseguem realizar as atividades habituais [IBGE 2015].

Em 2008, o Ministério da Educação instituiu a Política Nacional de Educação Especial na Perspectiva da Educação Inclusiva que, dentre os muitos objetivos, busca a transversalidade da modalidade de educação especial desde a educação infantil até a educação superior. Este objetivo demonstra o quão importante é o acompanhamento dos alunos independente de suas limitações e que este deve se estender em toda a vida educacional da pessoa com deficiência. Um reflexo positivo deste acompanhamento é observado nos dados do Instituto Nacional de Estudos e Pesquisas Educacionais Anísio Teixeira (INEP), em que se tem um aumento gradativo de matrículas de pessoas com algum tipo de deficiência, transtorno global do desenvolvimento ou altas habilidades/ superdotação no ensino superior [INEP 2018].

No ano de 2017 foram registradas 38272 matrículas, dentre as quais 12822 (34%) são de alunos com baixa visão ou cegos [ALMEIDA 2015]. Segundo dados do Núcleo de Acessibilidade da Universidade Federal do Maranhão (UFMA) referentes ao ano de 2018, o Campus São Luís possui 92 alunos com deficiência visual, sendo 16 estudantes cegos, 32 estudantes com baixa visão e 44 monoculares [UFMA 2018]. Apesar de suas muitas habilidades, a deficiência visual causa à pessoa uma série de desafios na vida diária, e em especial na vida escolar e/ou acadêmica. Por isso, soluções com tecnologias assistivas que sejam econômicas, funcionais, fáceis de usar, confiáveis e ergonomicamente projetadas, tornam-se necessárias para superar esses desafios.

Portanto, este trabalho visa abranger os estudantes portadores de deficiência visual presentes na UFMA, trazendo-lhes não somente a possibilidade de cursar e praticar as disciplinas da área Química, como também de lhes dar independência ao realizarem experimentos laboratoriais que façam uso de medidas de massa. Pretende-se ainda contribuir para o crescimento da UFMA no âmbito da acessibilidade a partir da conscientização de docentes e discentes acerca de seus membros portadores de deficiência visual. Com estes propósitos, desenvolveu-se aqui o "Leitor Acessível", aplicativo que realiza, em tempo real, a leitura dos dados de uma balança analítica e provê aos usuários uma calculadora operada por comandos de voz.

# **2. Trabalhos Relacionados**

Na busca por soluções similares à adotada, alguns trabalhos mostram que para um aluno com DV, a ausência de assistência humana impossibilita a realização de medidas de massa. No entanto, uma busca na literatura nos mostra que desde a década de 70 alguns pesquisadores dedicaram-se a desenvolver o que até hoje tenta-se aprimorar e incorporar à educação dos alunos com DV.

Em 1976, o Departamento de Educação dos EUA financiou o desenvolvimento de dois projetos do centro Lawrence Hall of Science que tinham como objetivo produzir uma série de atividades de enriquecimento científico para alunos cegos e deficientes visuais. O programa SAVI (*Science Activities for the Visually Impaired*) foi o primeiro projeto e o segundo foi chamado de SELPH (*Science Enrichment for Learners with Physical Handicaps*). O programa SELPH tinha dois objetivos principais: adaptar e modificar os materiais e procedimentos do SAVI para serem utilizados por alunos com deficiências ortopédicas e de aprendizagem, e pesquisar ambientes instrucionais nos quais as atividades do SAVI poderiam ser mais efetivamente usadas em salas de aula de inclusão. Outro programa também desenvolvido por este centro foi o FOSS (*Full Option Science System)* que tem sua fundamentação na abordagem multissensorial

desenvolvida em SAVI/SELPH. A versatilidade destes programas está na criação de diversos equipamentos que poderiam ser utilizados na área de ciências por pessoas com DV, dentre os quais podemos citar uma balança. Esta balança foi modificada especialmente para ser usada por pessoas com DV e inclui um indicador tátil e furos nos pratos, além de pesos em materiais de plástico [DELUCCHI E MOLONE 1982].

Uma solução encontrada na literatura é apresentada por Supalo e colaboradores (2009, 2007) uma balança de nome "*Ohaus Scout Pro*" desenvolvida para ser usada por pessoas com DV para medidas de massa. No entanto este equipamento tem um custo muito elevado e, além disso, necessita de um computador portátil equipado com um programa específico - *JAWS* e *Logger Pro*, tornando-se inviável, visto que é oneroso para as instituições de ensino e para o uso pessoal.

Fernandes e colaboradores (2017) mostraram em seu trabalho que alunos com DV, na realização de experimentos de química, utilizam como procedimento para medidas de massa a contagem de espátulas. Isso demonstra que não existe uma precisão na realização das medidas visto que a quantidade de matéria na espátula é variável.

Já Santos e colaboradores (2015), adaptaram com um indicador sonoro de pesagem uma balança de tríplice escala, permitindo a realização da medida por alunos com DV. Uma quarta escala foi adicionada a balança com sulcos que permitem avaliar o peso do objeto com precisão de 0.12g.

Tais publicações exemplificam a importância e a necessidade de materiais ou metodologias que permitam às pessoas com DV realizarem medidas de massa. Neste contexto, dá-se o desenvolvimento do aplicativo "Leitor Acessível", tecnologia assistiva produto deste trabalho.

# **3. Metodologia de Desenvolvimento do Software**

#### **3.1. Abordagem adotada**

Para o desenvolvimento da aplicação, fora utilizada a plataforma Android devido à sua popularidade e também por ser mais acessível à maioria dos usuários. De fato, o Android é sistema operacional móvel mais utilizado, de acordo com um relatório de 2017 da Google Play, com mais de 2 bilhões de usuários ativos [SÉRVIO 2017]. Além do mais, de acordo com dados do relatório da IDC (International Data Corporation) de 2017, o Android lidera o mercado mobile com 85% dos smartphones em mais de 190 países ao redor do mundo.

Para o desenvolvimento de aplicativos nesta plataforma, é necessário utilizarmos o SDK (*Software Development Kit*), que é um pacote de ferramentas para o desenvolvimento de aplicações móveis, com ferramentas utilitárias e uma API (Application Programming Interface) completa para a linguagem Java, assim como uma IDE (*Integrated Development Environment*), que auxilia na implementação, sendo geralmente utilizada com a SDK para criar o ambiente de desenvolvimento [LECHETA 2014].

### **3.2. Definição do escopo do** *software*

O aplicativo apresenta um Manual do Usuário, que contém instruções escritas e vocalizadas para o usuário sobre como proceder no uso adequado do Leitor Acessível; uma tela responsável por receber comandos de voz do usuário sobre qual funcionalidade (calculadora ou reconhecimento dos caracteres emitidos pela balança analítica) irá

executar; uma calculadora contendo as quatro operações matemáticas básicas (adição, subtração, multiplicação e divisão) comandada pela voz do usuário e; um módulo de processamento de imagens e reconhecimento de caracteres segmentados em tempo real para vocalização dos dados lidos da balança, contendo a média dos caracteres reconhecidos juntamente com o seu desvio padrão.

# **3.3. Definição das tecnologias utilizadas neste software**

No desenvolvimento do Leitor Acessível, utilizaram-se quatro tecnologias principais, a saber: a biblioteca OpenCV, a API *Text-To-Speech*, a API *Google Mobile Text Vision* e a API *RecognizerIntent*.

O OpenCV é uma biblioteca de código aberto de visão computacional escrita em linguagem C e C++, tendo sido projetada para eficiência computacional, com um grande foco para aplicações em tempo real. Um de seus principais objetivos é o de prover um uso simples da infraestrutura de visão computacional, a fim de auxiliar quem deseja desenvolver aplicações nesta área de forma mais rápida.

A API *Text-To-Speech*permite que textos sejam vocalizados. Neste *software*, ela foi utilizadapara informar o usuário sobre as funcionalidades e informações gerais do aplicativo "Leitor Acessível", além de leitura dos dados obtidos pela balança. Ao aliarmos a implementação da *Text-To-Speech* com a *RecognizerIntent*, conseguimos permitir que o usuário faça uso do nosso trabalho através de comandos de voz. Assim, o usuário é capaz de fazer uso do aplicativo de forma independente, sem precisar fazer uso de recursos como o teclado, reduzindo tempo de consulta a outros para usar uma aplicação, enquanto que facilita o acesso de usuários com deficiência visual.

Por fim, o uso da API *Mobile Text Vision* deve-se à necessidade da nossa proposta de trabalho necessitar de detecção de textos latinos em tempo real, mais especificamente de números emitidos pela balança analítica.

#### **4. Resultados Obtidos**

#### **4.1. Criação da aplicação Android**

Para o propósito do aplicativo aqui desenvolvido, a interface de usuário objetivou a simplicidade. Para isso, é desejável que haja poucos elementos de interação com usuário, e que estes sejam de fácil acesso.

O fragmento de tela inicial – isto é, a primeira tela com que o usuário irá interagir antes de utilizar as principais funcionalidades do aplicativo – foi implementado buscando direcionar o usuário frente às suas possibilidades de como fazer uso do aplicativo, disponibilizando um tutorial vocalizado em português brasileiro. Ele é ilustrado na Figura 1. Para facilitar o acesso do usuário às demais funcionalidades, fezse uso de *Tabs* para o fácil deslizamento para o próximo fragmento de tela desejado. Vale ressaltar que a aplicação aqui desenvolvida foi realizada buscando não somente a integração de estudantes que possuem cegueira total, mas também aqueles que possuem deficiência visual moderada. Por isso, implementou-se o recurso de aumentar a fonte do tutorial a critério do usuário (vide Figura 1, lado direito).

| Android Emulator - 5.1_WVGA_API_27:5554                                                                                                    | Android Emulator - 5.1_WVGA_API_27:5554                                                                                                    |
|----------------------------------------------------------------------------------------------------|----------------------------------------------------------------------------------------------------|
| 8 O<br>$\blacktriangledown$ 1 7:03<br><b>Leitor Acessível</b>                                                                                                    | ■ 8:26<br><b>Leitor Acessível</b>                                                                                                    |
| <b>CÂMERA</b><br><b>TUTORIAL</b><br><b>CALCULADORA</b>                                                                                                    | <b>CÂMERA</b><br><b>TUTORIAL</b><br><b>CALCULADORA</b>                                                                                                    |
| portadores de deficiencia visual em aulas de<br>Ouímica laboratoriais.<br>Caso deseje aumentar o tamanho da fonte,<br>aperte o botão abaixo quantas vezes achar<br>necessário. Se desejar interromper o áudio,<br>dê um clique na tela.<br>Arraste a tela para a direita se precisar usar<br>as funcionalidades da nossa calculadora<br>operada por comandos de voz. Arraste<br>novamente para a direita caso deseje usar<br>os recursos de média e desvio padrão dos<br>dados emitidos na balança analítica.<br>Nossa calculadora possui as quatro<br>matemáticas<br>operações<br>básicas.<br>comumente utilizadas durante os estudos<br>e práticas das aulas de Química: adição,<br>subtração, multiplicação e divisão. Pedimos<br>que, caso você utilize números reais,<br>fale 'ponto' ao invés de 'vírgula'. Pedimos<br>também que sejam realizadas apenas uma<br>operação por vez. | precisar usar as funcionalidades<br>da nossa calculadora operada<br>por comandos de voz. Arraste<br>novamente para a direita caso<br>deseje usar os recursos de média<br>desvio padrão dos dados<br>e<br>emitidos na balança analítica.<br>Nossa calculadora possui as<br>quatro operações matemáticas<br>básicas, comumente utilizadas<br>durante os estudos e práticas<br>das aulas de Química: adição,<br>subtração, multiplicação<br>e<br>divisão. Pedimos que, caso você<br>utilize números reais, fale 'ponto'<br>ao invés de 'vírgula'. Pedimos<br>também que sejam realizadas<br>apenas uma operação por vez. |
|                                                                                                    |                                                                                                    |

**Figura 1. Fragmento de tela inicial do aplicativo Leitor Acessível, que contém instruções vocalizadas para o usuário sobre os principais recursos e como melhor fazer uso da aplicação.**

#### **4.2. Interação com o usuário**

No primeiro fragmento tela de interação com o usuário, tem-se a possibilidade de executar as seguintes ações: escutar todo o tutorial disponibilizado; redimensionar a fonte do tutorial ou; deslizar a tela para a direita, sendo redirecionado para o próximo fragmento de tela presente no aplicativo.

É importante ressaltar que, caso o usuário deslize para o próximo fragmento de tela, mas deseje retornar para o fragmento anterior, o mesmo pode deslizar para a esquerda, que então a vocalização do tutorial é reinicializada.

#### **4.3. Identificação dos comandos de voz do usuário**

Para fazer a identificação dos comandos de voz do usuário, é utilizada a API *RecognizerIntent*, que suporta o reconhecimento de voz em português brasileiro através de uma inicialização de *Intent*.

O método *ReceberComando()*, que realiza o reconhecimento de voz, é implementado no fragmento de tela da calculadora, em que o usuário informa a expressão matemática que deseja calcular. O método *ReceberComando()* utiliza uma *Intent* que solicita ao usuário a fala e o envia por meio de um reconhecedor de fala.

No tutorial, é informado para o usuário que este poderá fazer uso de apenas quatro operações matemáticas: adição, subtração, multiplicação e divisão. Além do mais, é ressaltado que o usuário deverá vocalizar números decimais com a palavra "ponto" ao invés de "vírgula", em vista das especificações da API.

# **4.4. Implementação da calculadora operada por comandos de voz**

Para realizar aquatro operações aritméticas básicas, é requisitado ao usuário que informe a expressão matemática desejada por comando de voz.

Em seguida, através do método *calcular()*, o comando recebido é armazenado em uma *String*, em que separa-se os elementos da *String* em um vetor de *String*, e, para cada caso de operação (soma, subtração, multiplicação e divisão), usa-se o primeiro e último elemento do vetor de *String* – pois estes são os que contêm os números informados pelo usuário – transformando-os de *String* para o tipo *Double*. O resultado de cada operação é vocalizado para o usuário através da API *Text-To-Speech*.

# **4.5. Processamento de imagens em tempo real com a biblioteca OpenCV**

No fragmento de tela responsável pelo processamento de imagens em tempo real e pela vocalização do resultado da média e desvio padrão dos números emitidos na balança analítica, é importada a biblioteca OpenCV, em que faz-se uso da câmera própria do OpenCV.

A câmera é inicializada no método *onCreate*. No método *onCameraViewStarted*, é definida a orientação da câmera, bem como as matrizes utilizadas para o tratamento da imagem. Na sequência, no método *onCameraFrame*, a uma matriz recebe os quadros detectados pela câmera no padrão de cores RGBA (vermelho, verde, azul e alfa, em inglês). Em seguida, a matriz é transformada em escala preto e branco e seus valores são armazenados na então matriz *gray* – vale ressaltar que, por definição, a escala varia de 0 a 255 – e é estabelecido um limite entre os valores 100 a 255 para a binarização da imagem. Este procedimento é implementado a fim de escurecer o visor da balança analítica e destacar os números emitidos, para que se possa aprimorar a detecção dos mesmos. Posteriormente, a imagem sofre os processos de erosão e dilatação, que são responsáveis por remover ruídos na imagem, isolar elementos individuais, fazer a junção de elementos díspares em uma imagem e descobrir colisões de intensidade ou buracos presentes em uma imagem. A Figura 2 ilustra a imagem do visor da balança adquirida pela câmera do celular. A Figura 3 mostra a mesma imagem processada pelos métodos anteriormente descritos.

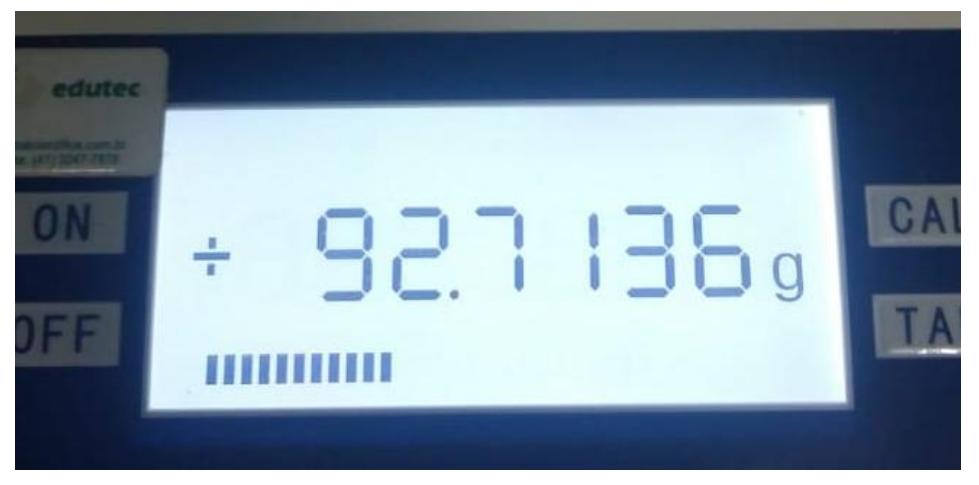

**Figura 2. Imagem real e sem alterações da balança analítica presente no laboratório de Química no PRECAM (UFMA).**

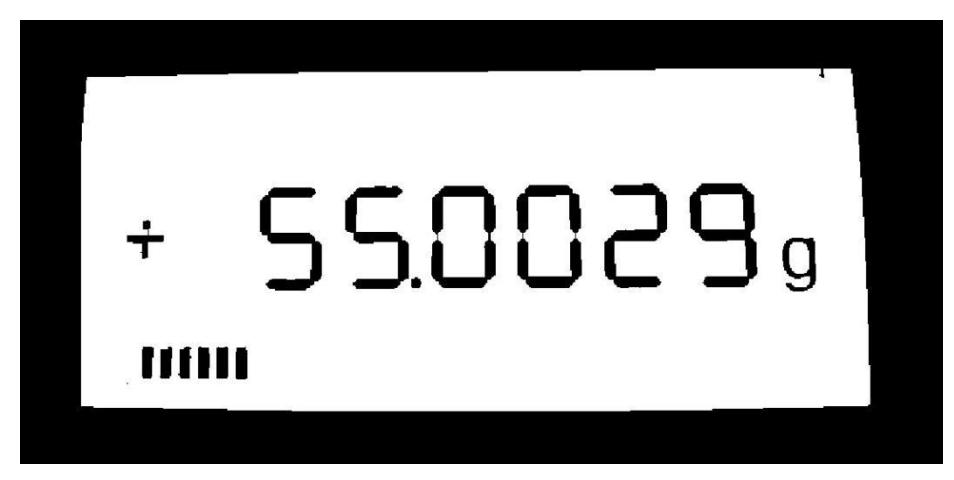

**Figura 3. Resultado do tratamento de imagem realizado na balança analítica do Laboratório de Química.**

# **4.6. Reconhecimento de caracteres segmentados em tempo real com a API** *Mobile Text Vision*

Dentro do método *onCreate* referente à *Activity* responsável pela verificação das medidas de massa, é criado um objeto da classe *TextRecognizer*, que habilita a câmera do dispositivo e define seus parâmetros, e então após fazer a verificação das permissões de acesso à câmera, chama o método de detecção de texto da API.

No método de detecção de caracteres, os itens detectados são transformados para *String* e, em seguida, alocados em um vetor do tipo *SparseArray*. Em seguida, são alocados os números reais em uma lista; isso porque, de tal forma, é possível isolar os números emitidos pela balança dos possíveis textos detectados, a fim de realizar cálculo de média e de desvio. Em seguida, o resultado, contendo o último número emitido pela balança, juntamente com sua margem de erro, é vocalizado para o usuário.

# **5. Conclusões**

Este trabalho foi desenvolvido o aplicativo "Leitor Acessível", que realiza leitura e processamento de imagens em tempo real dos dados de uma balança analítica, e, como adicional, realiza operações matemáticas através de comandos de voz do usuário. A contribuição deste trabalho é permitir a inclusão de alunos portadores de deficiência visual em aulas práticas de Química, mais especificamente em medidas de massa, para que estes possam ter a experiência de participar de práticas na disciplina de forma mais independente, superando suas limitações.

Em trabalhos futuros, pretende-se realizar experiências no laboratório de Química em situações reais com estudantes portadores de deficiência visual, a fim de avaliar a eficácia da aplicação aqui desenvolvida, bem como adicionar novos recursos após o feedback dos alunos da instituição. Além do mais, elaborar suporte para o *Tablet* da instituição ser posicionado de forma que o estudante portador de deficiência visual consiga obter os dados de forma mais independente, sem precisar preocupar-se com o alinhamento do *Tablet* com a balança analítica.

# **Agradecimentos**

A UFMA e a FAPEMA - Processo UNIVERSAL-01269/17.

# **Referências**

- Almeida, A., Bellosi, C. e Ferreira, L. (2015) Evolução da matrícula de pessoas com deficiência na educação superior brasileira: subsídios normativos e ações institucionais para acesso e permanência. Revista Ibero-Americana de Estudos em Educação, v. 10.
- DeLucchi, L.; Molone, L. SAVI (Science Activities for Visually Impaired). In A Teacher's Guide to the Special Educational Needs of Blind and Visually Handicapped Children, Mangold, S., Ed.; American Foundation for the Blind: New York, 1982; pp 72-93.
- Fernandes, C., Husseing, S. e Domingues, R. (2017) Ensino de química para deficientes visuais: a importância da experimentação num enfoque multissensorial. Química Nova na Escola, São Paulo, v. 39, páginas 195-203.
- IBGE INSTITUTO BRASILEIRO DE GEOGRAFIA E ESTATÍSTICA. Pesquisa Nacional de Saúde: Ciclos de Vida (2013). Rio de Janeiro, 2015.
- Inep (2017) Censo da Educação Superior de 2017. Divulgação dos principais resultados. Brasília-DF | Setembro de 2018. Disponível em: [http://portal.mec.gov.br/docman/setembro-2018-pdf/97041-apresentac-a-o-censo](http://portal.mec.gov.br/docman/setembro-2018-pdf/97041-apresentac-a-o-censo-superior-u-ltimo/file)[superior-u-ltimo/file](http://portal.mec.gov.br/docman/setembro-2018-pdf/97041-apresentac-a-o-censo-superior-u-ltimo/file) Acesso em 24 de julho de 2019
- Lecheta, R. (2014) Google Android: Aprenda a criar aplicações para dispositivos móveis com o Android SDK. Novatec Editora Ltda, 3ª edição.
- Santos, B.; Daniel, L.; Silva, A.; Silva, A.; Medeiros, S.; Santos, M. (2015) Química experimental para deficientes visuais. Latin American Journal of Science Education, 2, 12015.
- Supalo, A.; Mallouk, E.; Amorosi, C.; Lanouette, J.; Wohlers, D. e McEnnis, K. (2009) Using Adaptive Tools and Techniques to Teach a Class of Students Who are Blind or Low-Vision. Journal of Chemical Education, v. 86, páginas 587-591.
- Supalo, C. A.; Mallouk, T. E.; Amorosi, C.; Rankel, L.; Wohlers, H. D.; Roth, A.; Greenberg, A. Talking tools to assist students who are blind in laboratory courses, Journal of Science Education for Students with Disabilities, v. 12, n. 1- winter, 2007.
- Sérvio, G. (2017) "Sucesso Absoluto: Android Já Ultrapassou a Marca de 2 Bilhões de Usuários", https://www.tudocelular.com/android/noticias/n93431/android-ultrapassa-2-bilhoes-usuarios.html, Agosto.
- UNIVERSIDADE FEDERAL DO MARANHÃO. Relatório de Gestão do Exercício, p.26-27, 2018.
- World Health Organization. Blindness and vision impairment: WHO, 2018 [acesso em 26 jul 2019]. Disponível em: https://www.who.int/news-room/factsheets/detail/blindness-and-visual-impairment